# **eMeal**

**Point of Sale Software With Seamless Integration For:**

**FAR-Apps Free & Reduced Application Processing Student Information Systems Coms-Pro Central Office Management Software**

# **MyMealMoney. Com**

**(Online Patron Meal Purchase History)**

# **RevTrak. Com**

**(Online Credit Card Meal Payments)**

## **Vendu-cation**

**(Vending Machine Interface)**

# **Hardware & Software Specifications**

*E-Meal Point of Sale Software General Product Specifications May 2018 Page 1 of 9*

#### **On-Premise Configurations:**

#### **eMeal Manager Touch Screen POS Software**

The Manager software program runs on a PC that is normally located in the manager's office and provides the networking, data repository, reporting and is the control center for all the Client Touch Screen POS terminals in the

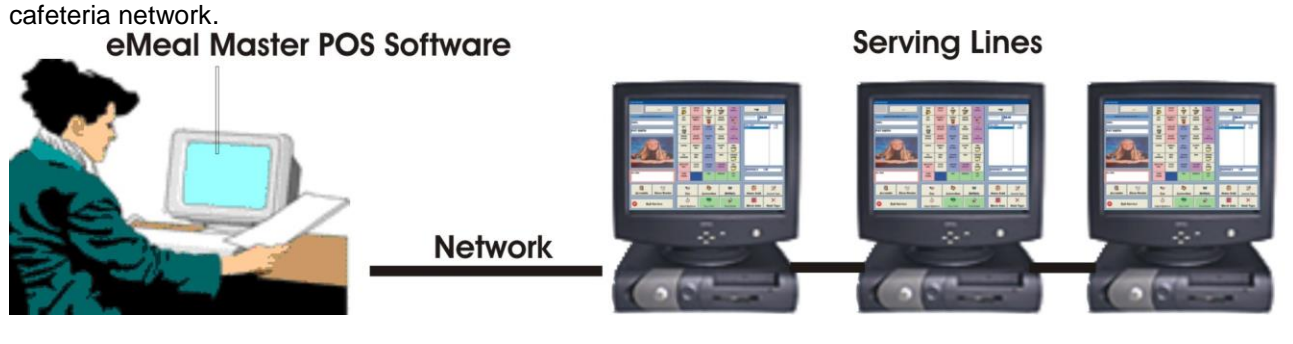

#### **eMeal Satellite/Client POS Software**

The client POS software program runs on the POS Client unit (Touch screen serving line terminal) and connects to the eMeal Manager Touch Screen POS program. **\*eMeal Manager Software is required for the Client POS software**.

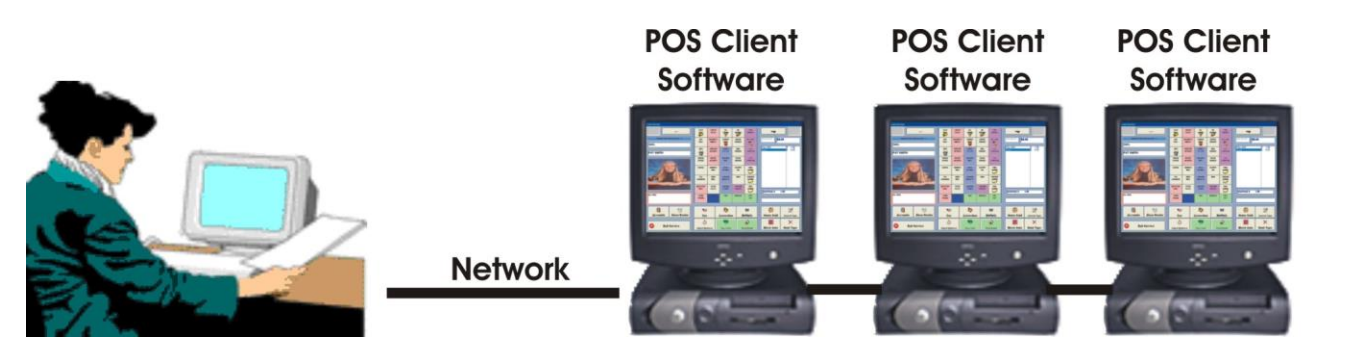

#### **eMeal Manager/Client ComboSoftware**

The Manager/client software program runs on any PC/Touch Screen Monitor or Computer/All-In-One Touch Screen unit that is used on a serving line and acts as the Manager unit for the client units (POS terminals) as well as being used in a meal service as a POS client (terminal).

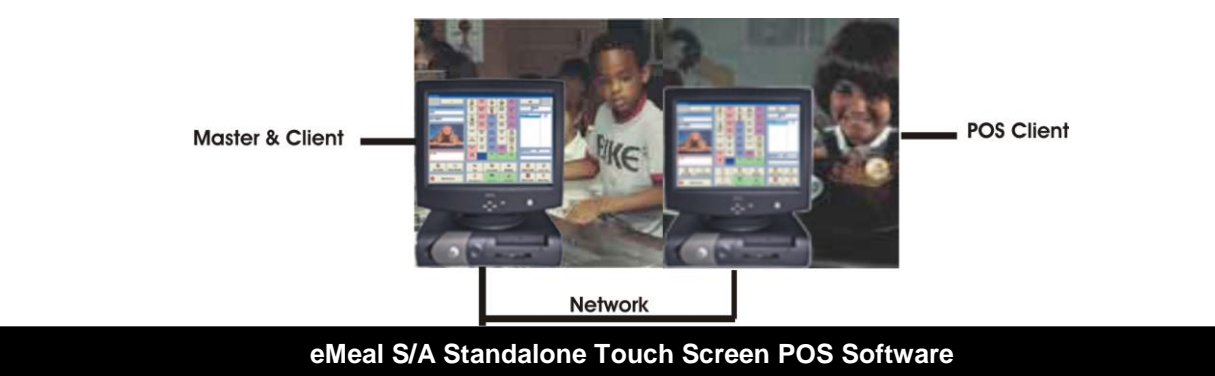

The standalone software program runs on any PC/Touch Screen Monitor or Computer/All-In-One Touch Screen unit that is used at a single serving line cafeteria. It operates independently and does not network to any POS Clients units.

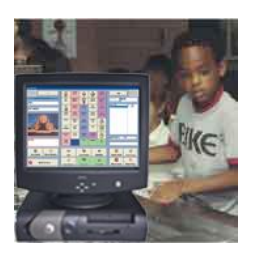

#### **Single Serving Line Cafeteria**

*E-Meal Point of Sale Software General Product Specifications May 2018 Page 2 of 9*

# **eMeal Point of Sale Hardware Specifications**

#### **Minimum System Requirements for eMeal Manager/Satellite POS Software**

- Windows 2000/XP Pro/Windows 7,8,10 Operating System
- Pentium 800 MHz (Pentium (non-Celeron type recommended for heavy multitasking)
- 128 Megs RAM (256 Megs highly recommended for heavy multitasking)
- 16 Bit Sound Card (SoundBlaster compatibility) with speakers
- R/W CD-ROM Drive
- SVGA Video Card with 2 Meg. RAM
- 50 Megs minimum hard drive space
- Un-interruptible Power Supply (UPS) 450 watt (recommended)
- Ethernet Network Card
- 10/100 Base-T Hub or Switch

#### **Minimum System Hardware Requirements for eMeal Client/POS Software**

- Windows 2000/XP Pro/Windows 7,8,10 Operating System
- 10.4 inch Touch Screen Display or Touch Screen Monitor
- Pentium 800 MHz CPU Processor
- 128 Megs Ram
- 15 Megs minimum hard drive space
- Ethernet Network Card
- Un-interruptible Power Supply (UPS) 450 watt (recommended)

#### **Minimum System Hardware Requirements for eMeal S/A (Stand Alone Software)**

- Windows 2000/XP Pro/Windows 7,8,10 Operating System
- 10.4 inch Touch Screen Display or Touch Screen Monitor
- Pentium 800 MHz (Pentium (non-Celeron type recommended for heavy multitasking)
- 128 Megs RAM (256 Megs highly recommended for heavy multitasking)
- 16 Bit Sound Card (SoundBlaster compatibility) with speakers
- R/W CD-ROM Drive
- 50 Megs minimum hard drive space
- Uninterruptable Power Supply (UPS) 450 watt (recommended)

### **E-Meal Touch Screen Point Of Sale Software**

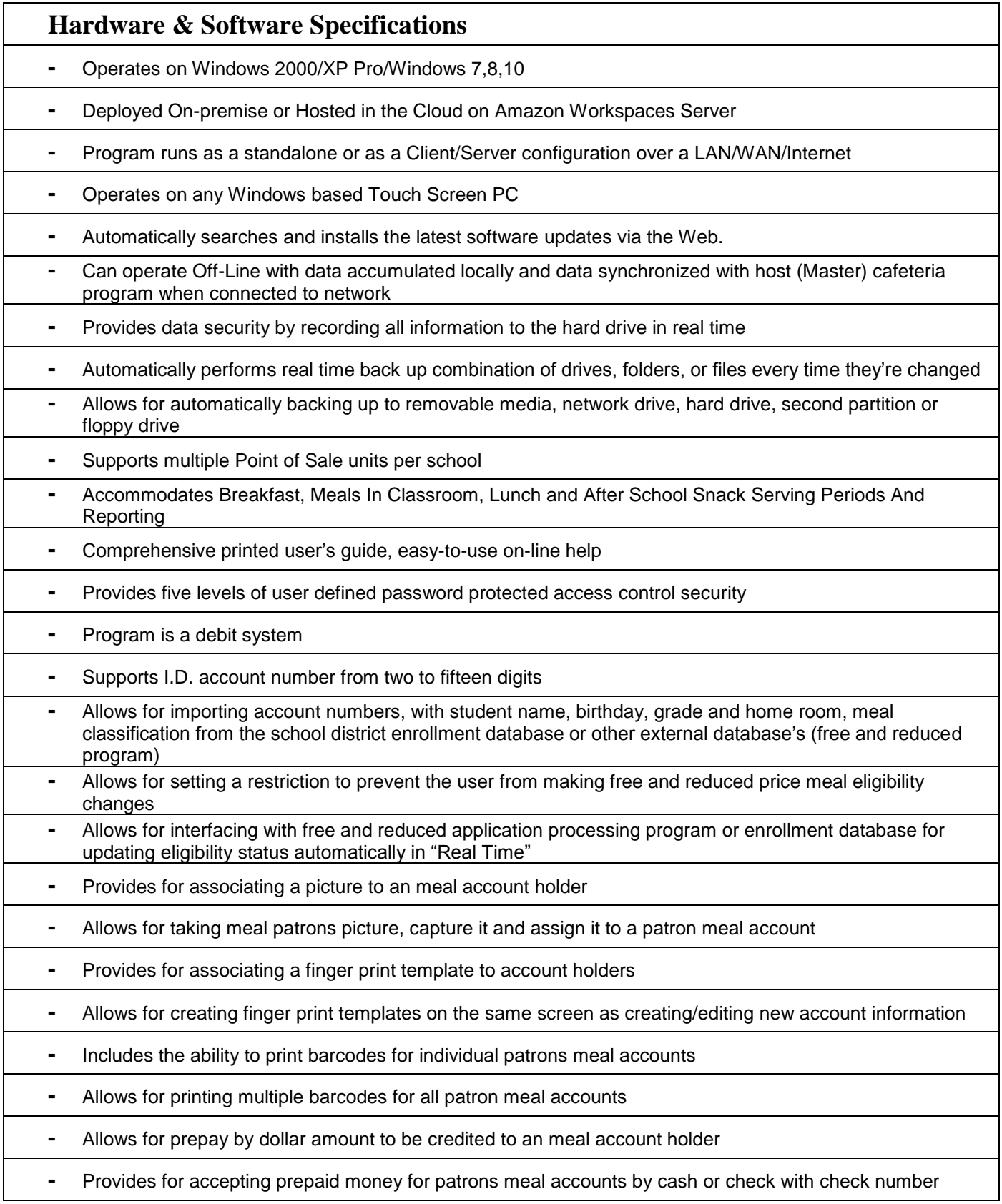

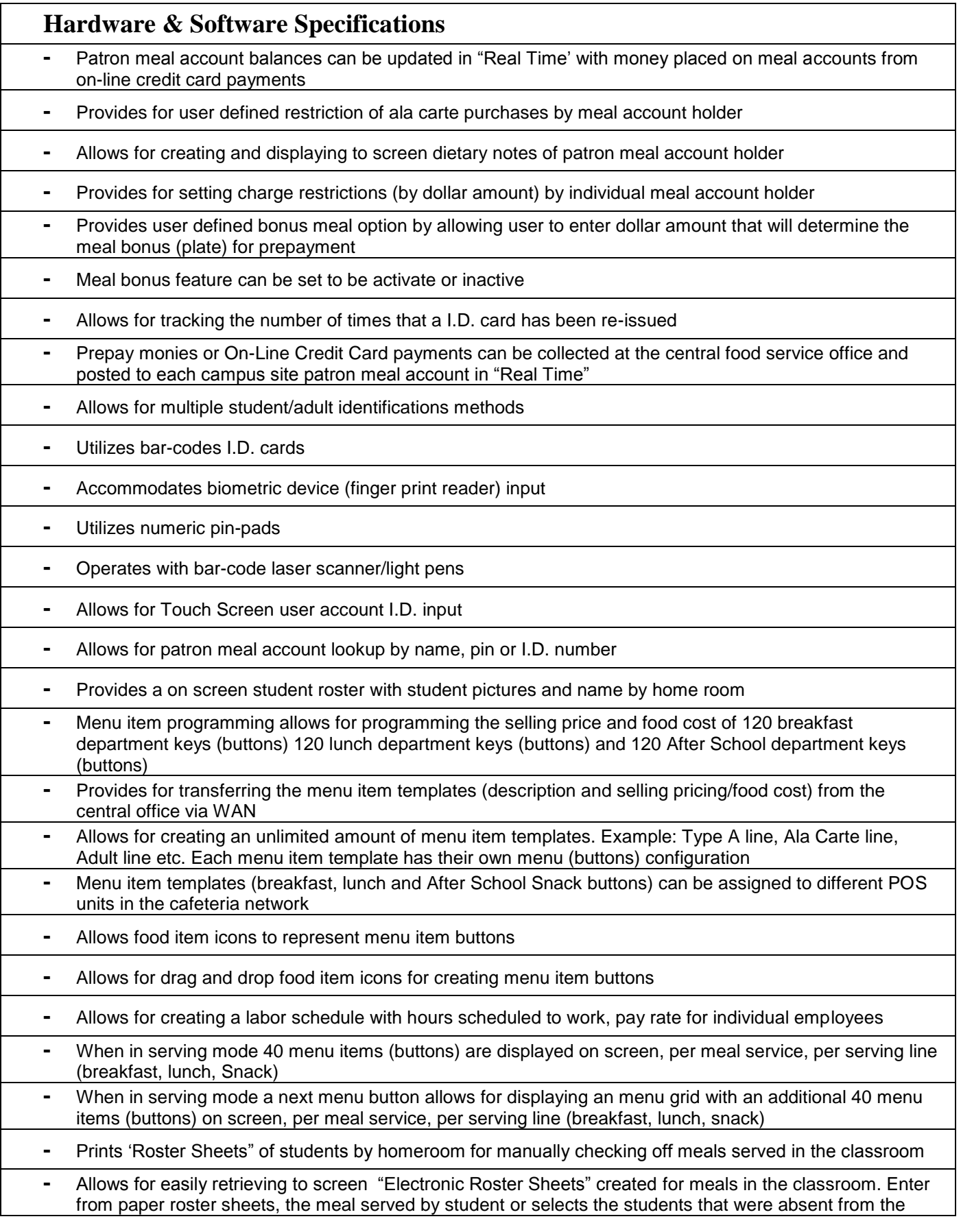

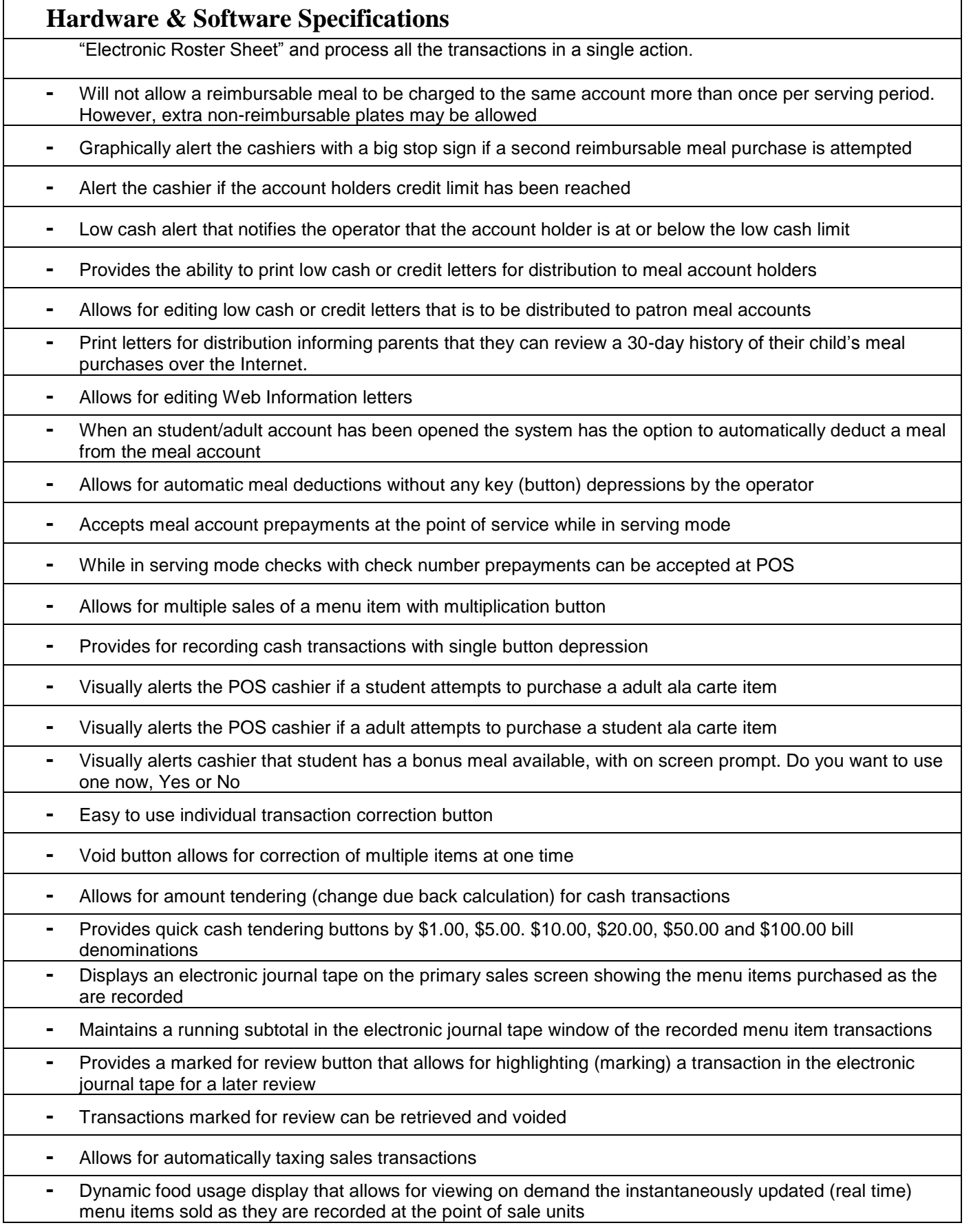

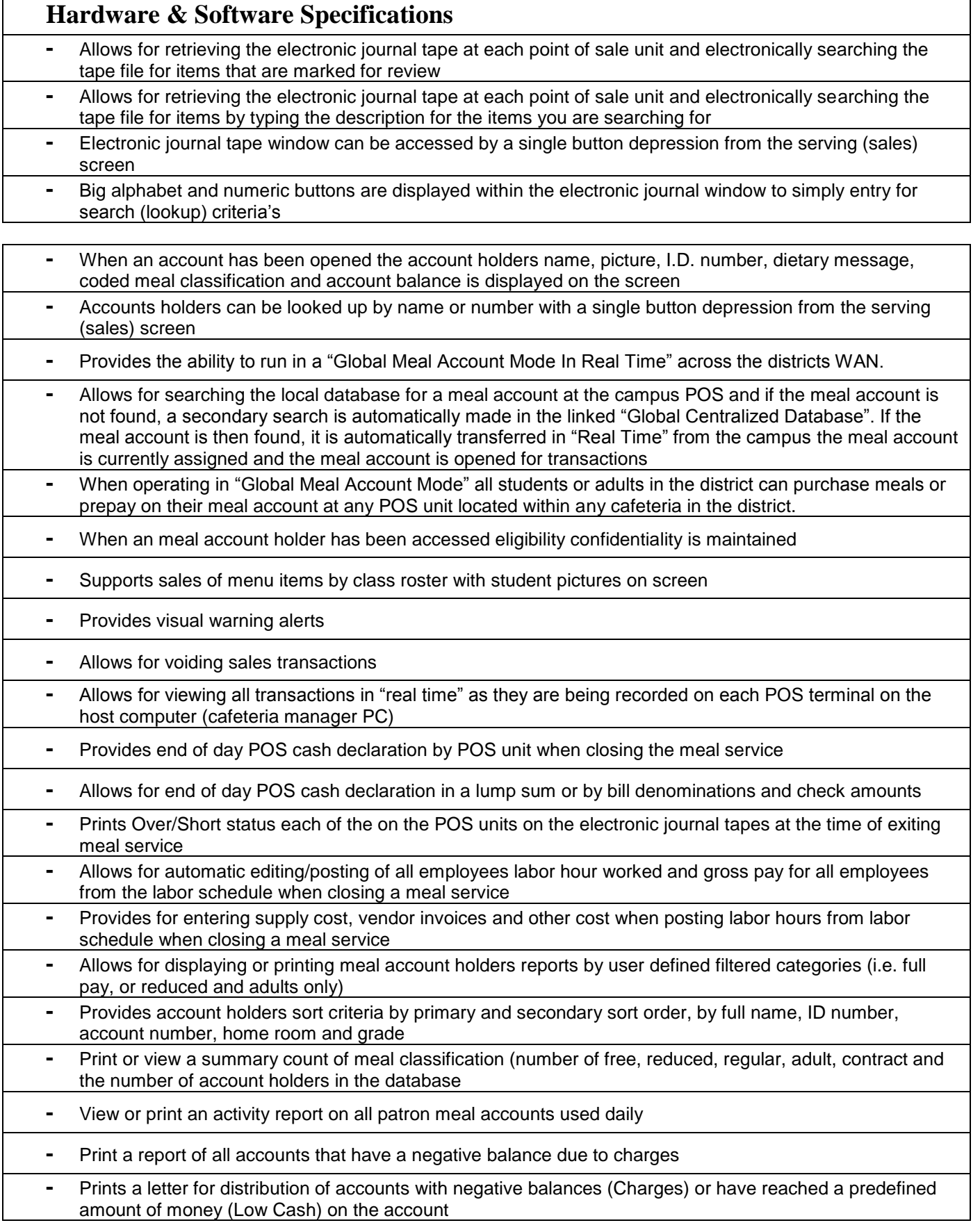

- **-** Produces a individual detailed historical student/adult meal activity report of each menu item purchased, monies deposited to the account, by cash, check with check number or on-line credit card payment and balance on account with each transaction date and time stamped **-** Allows for printing or viewing meal account history activity reports by: Listing today's activities, previous day's activities, selecting one day's activities or selecting multiple day's activities **-** Produces lack of student meal purchase activity report – all students that have eaten 3 meals or less over a 3 week period **-** Provides for storing and retrieving, by date, meal history activity reports for one year **-** Automatically transfer's patron meal account information to Web server, thus allowing parents to view a 30 day history of their child's meal purchases via the Internet **-** Allows for viewing or printing the amount deposited to individual accounts (with check number), by name and ID number, and summarizes total deposits, actual account balances and total account charges **-** Allows for viewing or printing a check deposit report. **-** Provides for printing or viewing by date or date range accounts that have been issued refunds and the amount of each refund, with new updated account balance, date and time stamped **-** Print or view a report that products a list of accounts that have lost ID cards and have had cards re-issued **-** Print or view a report that shows all individual account holders balances **-** Summarizes income and plate counts from regular, reduced, free, adult, employee, extra, and contract meals **-** Provides for reporting on a per POS terminal basis and cumulative reporting of all POS terminals **-** Allows for individual breakfast, lunch and snack program reports and a daily summary of all the serving periods **-** Automatically generates a cash reconciliation report (breakfast, lunch, snack) for each POS terminal and a consolidated report of all POS terminals **-** Cash reconciliation report includes: cash sales, deposits, starting cash, total cash, refunds, sales tax, cash in drawer, over/short calculation
	- **-** Allows for automatically producing meal per labor hour calculations
	- **-** Provides for seamless integration with time and attendance program
	- **-** Automatically generates the USDA AccuClaim edit checks by date or date range
	- **-** Automatically generates the USDA Daily Record of Income Report by data or date range
	- **-** Produces participation reports for breakfast and lunch
	- **-** All reports are archived and can be retrieved at a later date
	- **-** Reports can be ran by date or date range, producing daily individual reports or consolidate a date range of report data into one consolidated report
	- **-** User defined automatic report generation, this allows the user to select which reports that are be printed automatically everyday
	- **-** Allows for retrieving the electronic journal tapes for each POS terminal by date and viewing or printing the tapes
	- **-** Provides a user defined date range for creating an historical AccuClaim edit check, by line item. i.e. This would allow for creating a AccuClaim edit check for a month, on one report, with each day reported individually
	- **-** Allows for accruing the individual counts and income from of all menu items sold

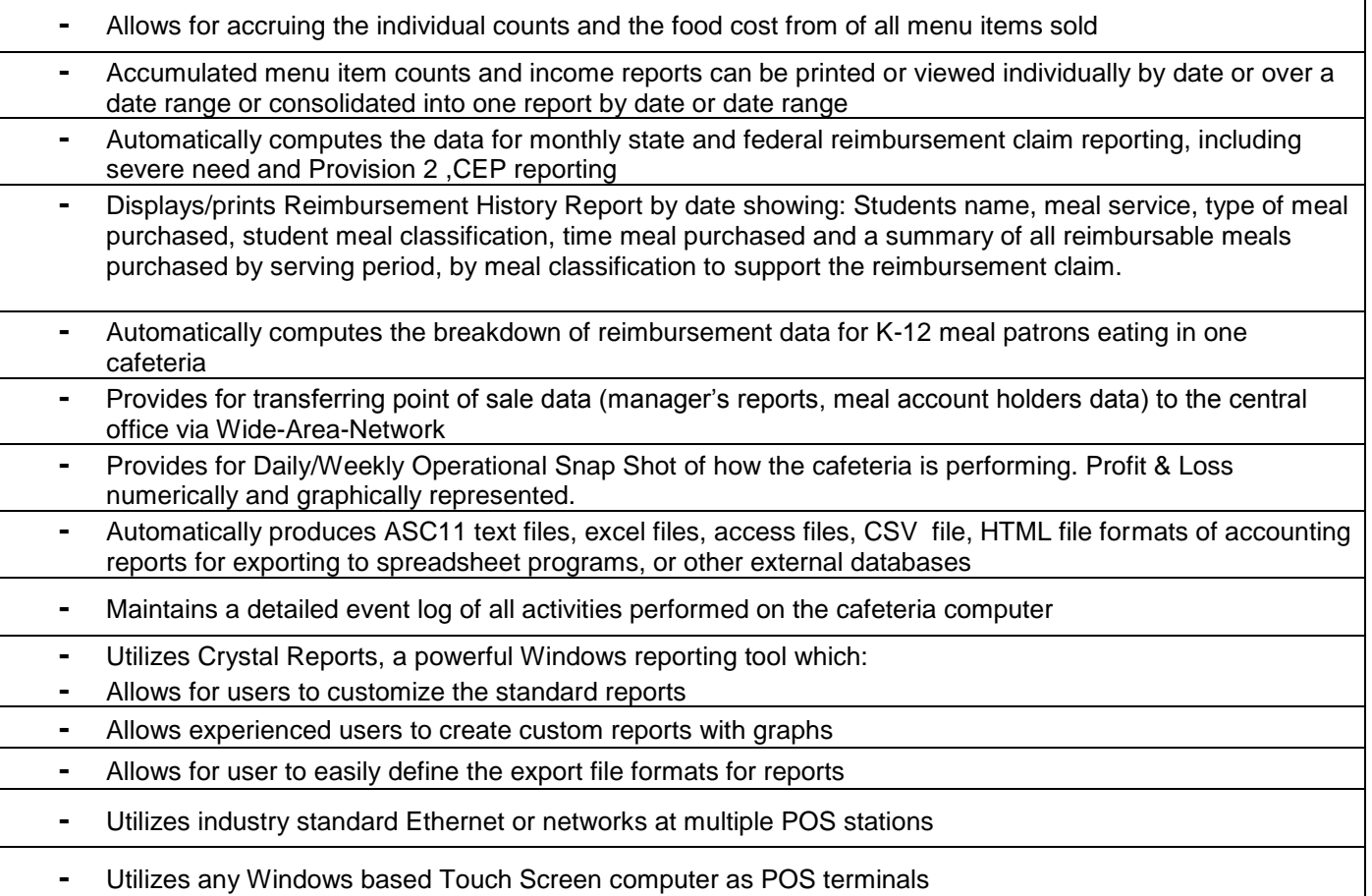